**Texte gestlaten mit Word**

Texte gestlaten

**Speichern und wiederfinden**

Beim ersten Speichern eines Dokuments wirst du aufgefordert, den Speicherort festzulegen. Eventuell musst du einen neuen Ordner erstellen.

Für das Unterrichtsfach Geschichte soll eine kurze Beschreibung des Alltags im alten Rom angefertigt werden.

Die Reihenfolge des Speichervorgangs ist falsch geordnet. Bringe die Screenshots in die einzig mögliche Reihenfolge. Trage die Buchstaben in die Lösungstabelle ein und du erhältst ein Lösungswort.

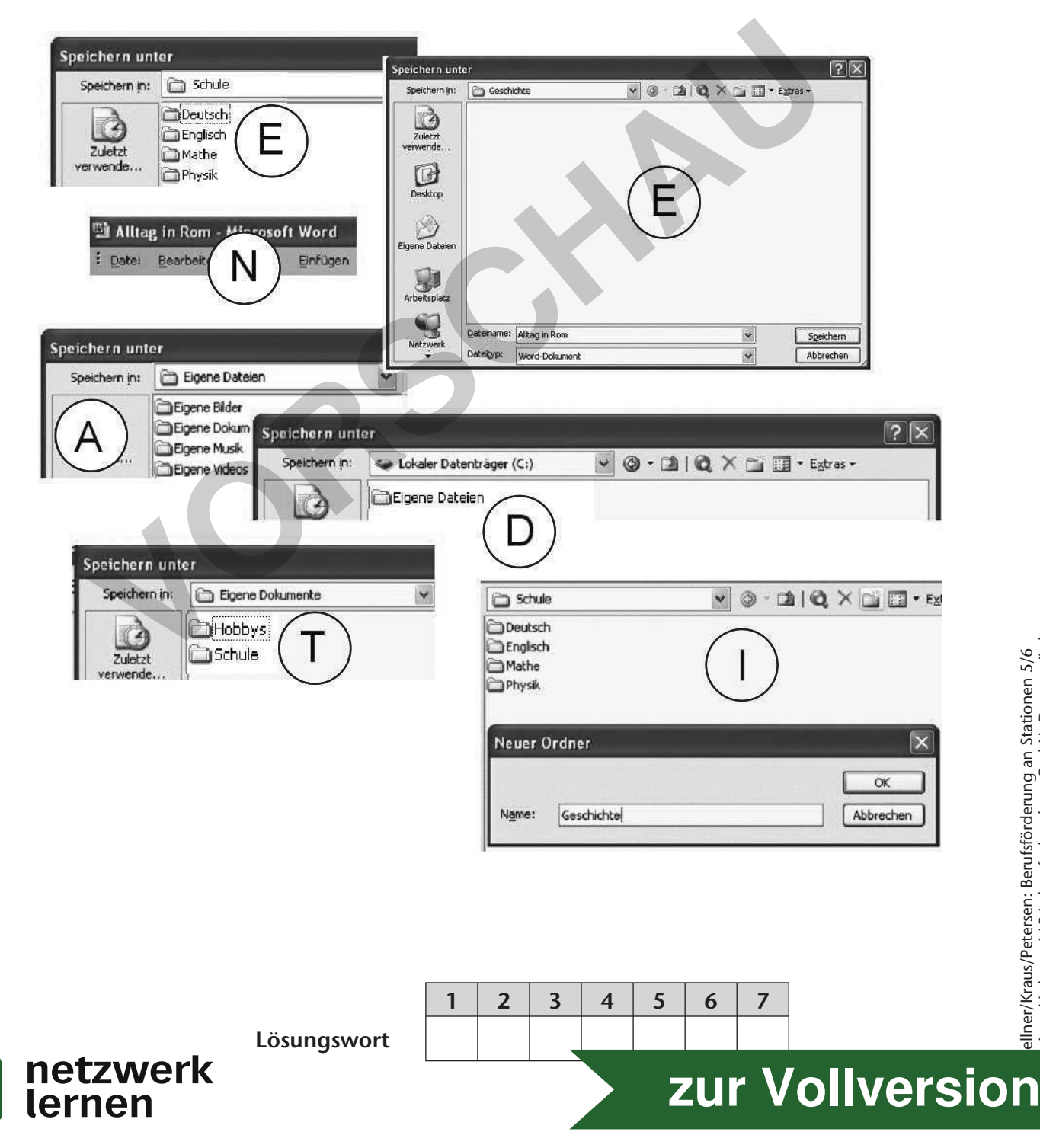

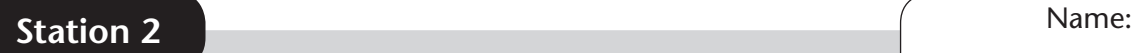

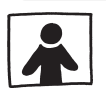

# **Programmoberfläche Word**

# **Aufgabe**

Ordne den Feldern und den unten stehenden Textpassagen den jeweils passenden Begriff zu.

Menüzeile – Titelleiste – Bildlaufleisten – Einfügemarke – Textbereich – Statuszeile

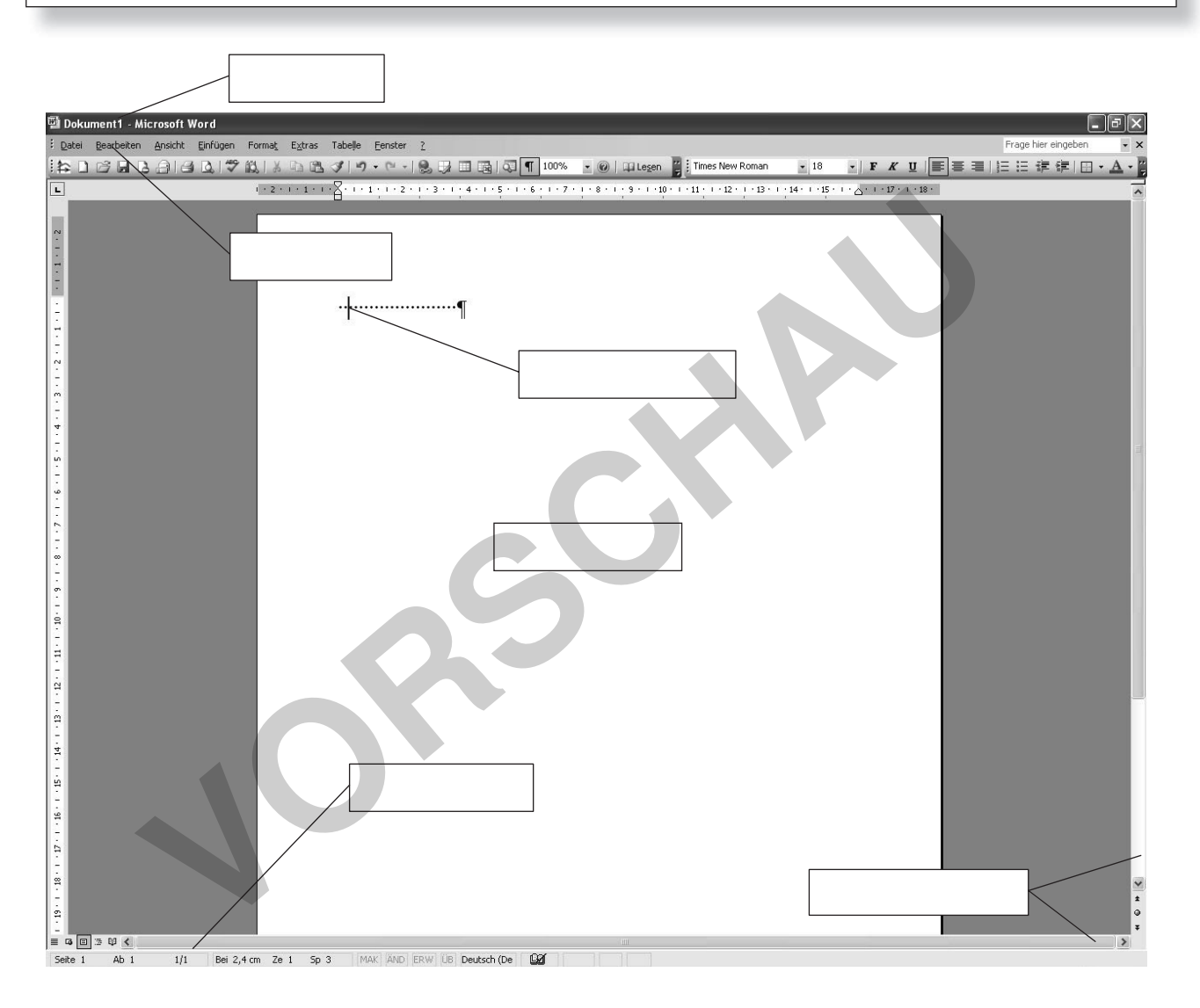

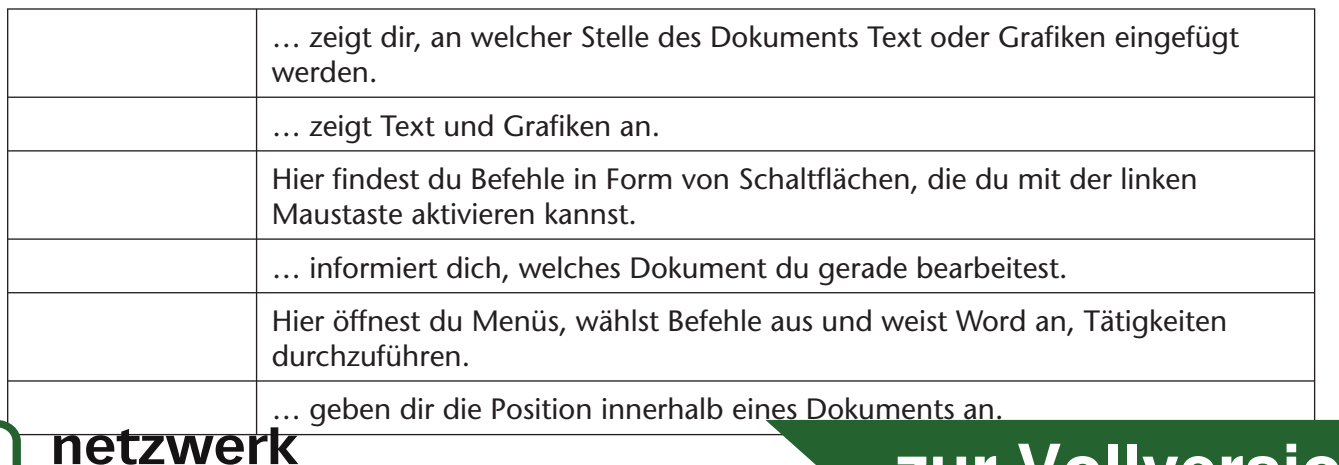

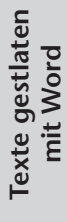

**lernen** 

ellner/Kraus/Petersen: Berufsförderung an Stationen 5/6<br>Auer Verlag – AAP Lehrerfachverlage GmbH, Donauwörth Gellner/Kraus/Petersen: Berufsförderung an Stationen 5/6 **[zur Vollversion](https://www.netzwerk-lernen.de/Texte-gestalten-mit-Word-an-Stationen-Berufsfoerderung-Klasse-5-6)**

© Auer Verlag – AAP Lehrerfachverlage GmbH, Donauwörth

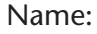

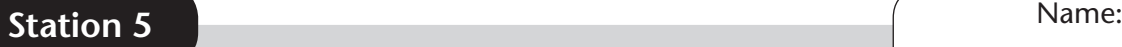

**Grafiken einfügen**

Wenn du folgende Schritte einhältst, kannst du Grafiken nach deinen Vorstellungen in einen Text einbinden und dabei vermeiden, dass die Grafiken dein Dokument unkontrolliert durcheinanderwirbeln.

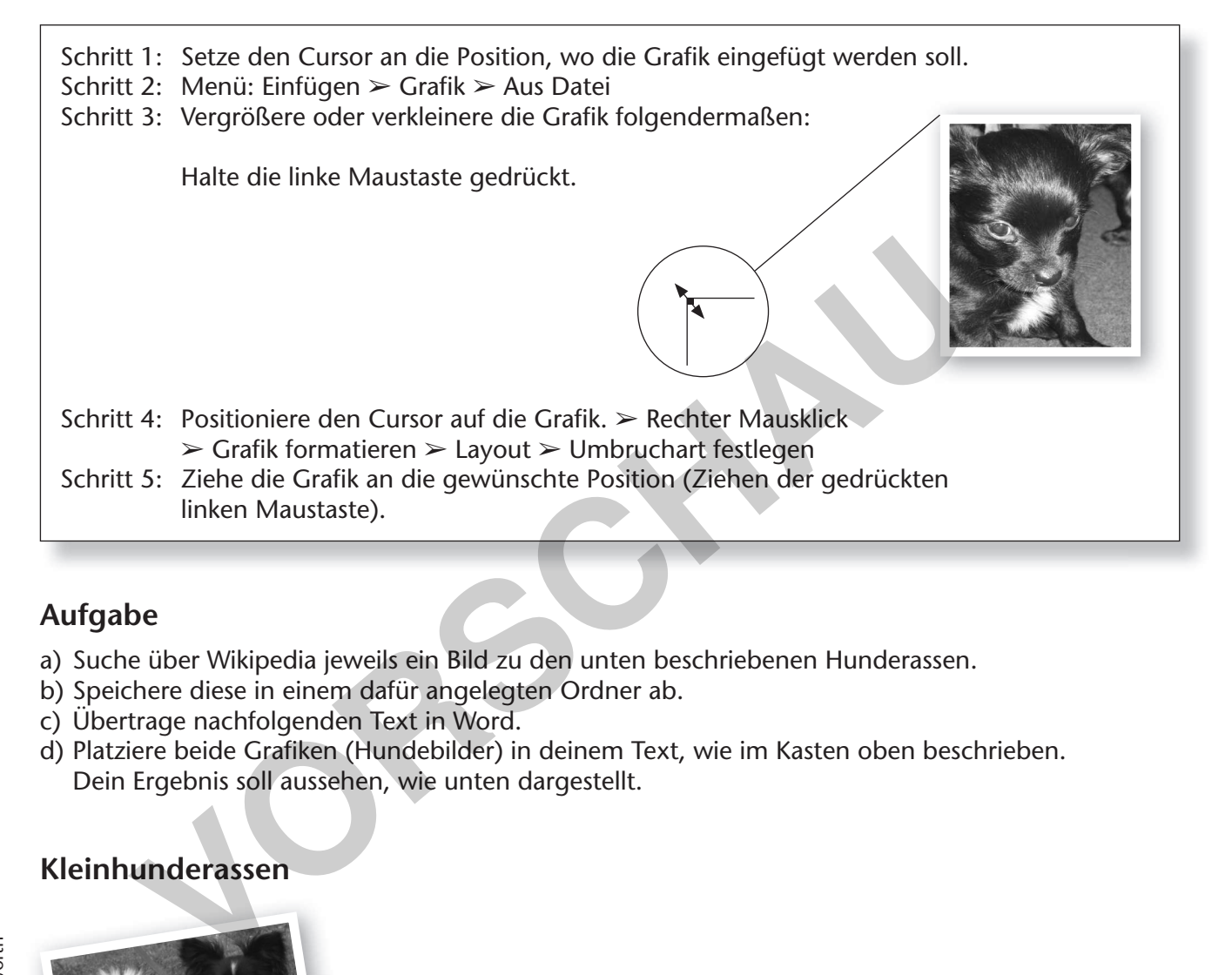

# **Aufgabe**

- a) Suche über Wikipedia jeweils ein Bild zu den unten beschriebenen Hunderassen.
- b) Speichere diese in einem dafür angelegten Ordner ab.
- c) Übertrage nachfolgenden Text in Word.
- d) Platziere beide Grafiken (Hundebilder) in deinem Text, wie im Kasten oben beschrieben. Dein Ergebnis soll aussehen, wie unten dargestellt.

# **Kleinhunderassen**

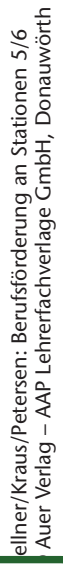

Der **Papillon**, auch Schmetterlingshündchen genannt, gehört mit bis D zu 28 cm Schulterhöhe und ca. 4 kg zu den Kleinhunderassen. Seinen z Namen hat der Papillon von seinen auffälligen Ohren, die an Schmetter-N lingsflügel erinnern (französisch *papillon* = Schmetterling). Er ist lebhaft, robust und stolz in seiner Haltung. r

Der Chihuahua ist eine mexikanische Hunderasse. Aufgrund der geringen Größe ist man leicht geneigt, die kleinen Hunde zu verhätscheln. Sie sind jedoch bewegungsfreudige und lernwillige Familiengefährten, die gefordert werden wollen und tägliche Spaziergänge benötigen.

Chihuahuas gibt es in einer Kurzhaar- und einer Langhaarvariante, wobei verschiedene Farben möglich sind.

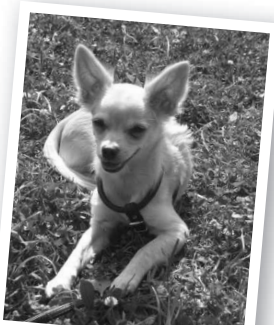

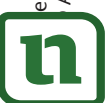

# netzwerk lernen

Fotos: Diana Bostic und Lars Gellner

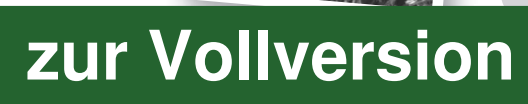

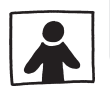

# **Kreuz-Word-Rätsel**

# **Aufgabe**

Prüfe dein Wissen! Alle Lösungswörter des nachfolgenden Rätsels sind Begriffe aus der Arbeit mit dem Programm Word. Fülle die Lücken aus.

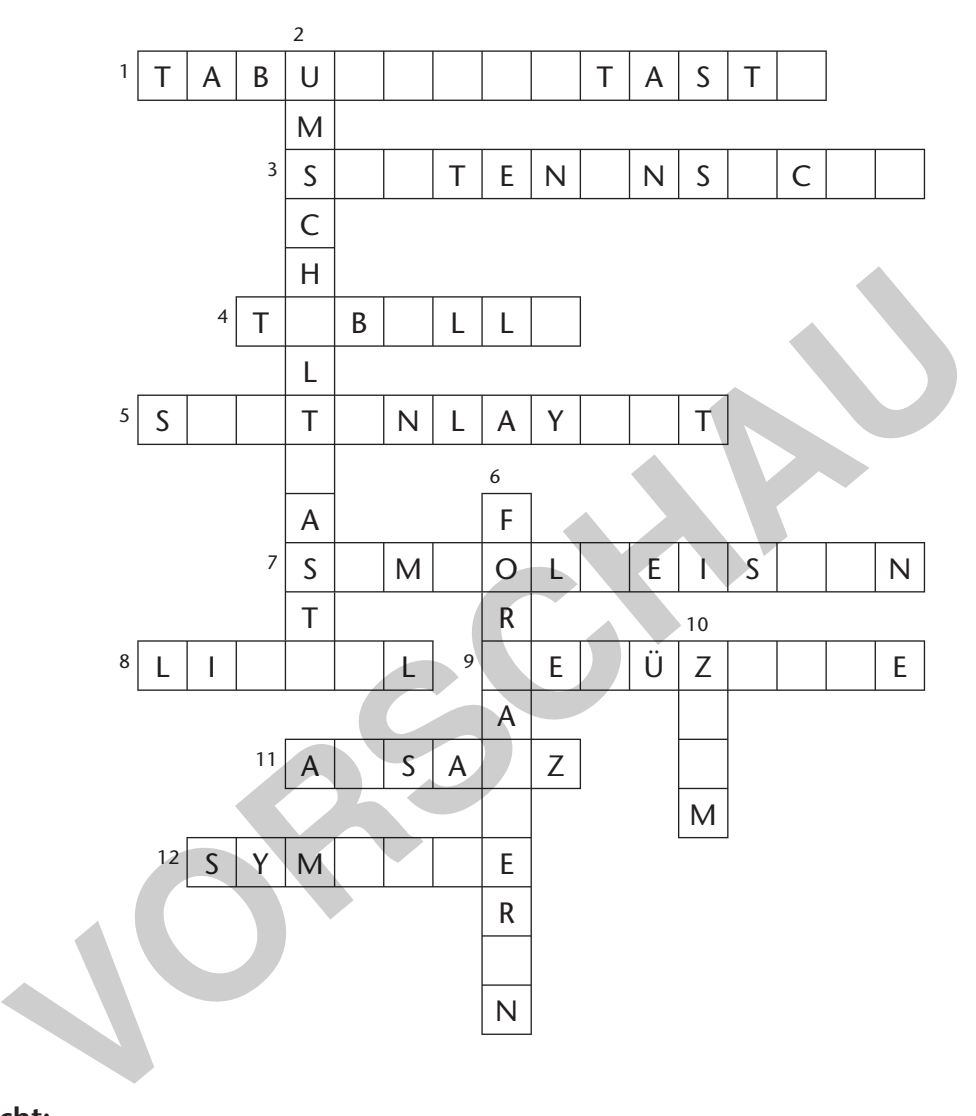

### **Waagerecht:**

- 1. Hiermit wird die Schreibmarke (Cursor) um einen festgelegten Abstand vorgerückt.
- 3. Hier wird das Dokument angezeigt, so wie es gedruckt werden würde.
- 4. Geordnete, übersichtliche Zusammenstellung von Daten.
- 5. … bezeichnet allgemein die Gestaltung eines Dokuments.
- 7. In diesen Leisten sind die Befehle grafisch dargestellt.
- 8. … enthält die Informationen über Seitenränder, Tabulatoren und Einzüge.
- 9. Dort findest du alle Befehle nach Oberbegriffen sortiert.
- 11. … besteht aus mindestens einer Zeile.
- 12. Eine Auswahl besonderer Zeichen, die eingefügt werden können.

# **Senkrecht:**

lernen

- 2. … wird benötigt, um Großbuchstaben zu erzeugen.
- 6. Oberbegriff für das Gestalten einzelner oder mehrerer Zeichen.
- 10. … ist ein anderes Wort für Abbildungsmaßstab. netzwerk

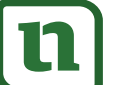

**Texte gestlaten mit Word**

**Texte gestlaten** 

# ellner/Kraus/Petersen: Berufsförderung an Stationen 5/6<br>Auer Verlag – AAP Lehrerfachverlage GmbH, Donauwörth © Auer Verlag – AAP Lehrerfachverlage GmbH, Donauwörth Gellner/Kraus/Petersen: Berufsförderung an Stationen 5/6

**[zur Vollversion](https://www.netzwerk-lernen.de/Texte-gestalten-mit-Word-an-Stationen-Berufsfoerderung-Klasse-5-6)**